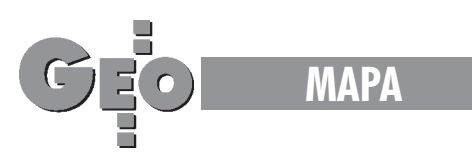

# Mapa topograficzna Kuwejtu – technologia numeryczna Od pomiaru do druku

Maria Pruszyñska-Wojciechowska, Julita Szenk, Dariusz Osuch

Najtrudniejsza rzecz to dobór odpowiedniego algorytmu i parametrów, według których nastąpi generalizacja. Praktyka pokazała, że każdy fragment mapy trzeba traktować indywidualnie. Nie da się dobrać jednakowych parametrów dla całego arkusza, uruchomić program i czekać z założonymi rękami na rezultat. Na pewno nie będzie on zadowalający.

Polska firma Geodigital Sp. z o.o. w latach 1993-1995 opracowała kolejną edycję mapy topograficznej Kuwejtu. Zadanie to było bardzo ciekawe i obejmowało nie tylko wydanie mapy, ale również założenie bazowego zasobu mapy numerycznej, a właściwie stworzenie zalażka systemu informacji geograficznej.

Bazową mapę numeryczną opracowano dla skali 1:25 000. Cały kraj pokryty został 72 arkuszami obejmującymi prostokąty 15' długości geograficznej na 7,5' szerokości geograficznej. Do mapy dołączono opisową bazę danych. Mapa w tej skali nie była drukowana. Natomiast na jej podstawie opracowano i wydrukowano 36 arkuszy mapy w skali 1:50 000, gdzie każdy z arkuszy obejmował obszar 15' długości geograficznej na 15' szerokości geograficznej. Następnie 10 arkuszy mapy w skali 1:100 000 (30' na 30') oraz 1 arkusz mapy 1:250 000, obejmujący obszar całego kraju. Wszystkie mapy zostały opracowane w dwóch wersjach językowych: angielskiej i arabskiej.

W całym przedsięwzieciu brały udział 3 zespoły o specjalnościach: redakcja kartograficzna, fotogrametria i redakcja komputerowa. Poniewa¿ Kuwejt jest krajem o powierzchni 17 razy mniejszej od Polski, możliwe było wykonanie tego zadania w tak krótkim czasie przez niespełna 20-osobowy zespół.

Zleceniodawca z jednej strony dał wykonawcy bardzo dużą swobodę w podejściu do postawionego zadania, ale narzucił też pewne ograniczenia, z których podstawowym były narzêdzia do opracowania mapy. W celu jej wykonania zakupione zostały komputery, oprogramowanie i urządzenia peryferyjne firmy Intergraph. Wymusiło to pewne fragmenty zastosowanej technologii.

Pragniemy podkreślić, że artykuł napisany jest z naszego punktu widzenia, tj. zespołu opracowującego technologię obróbki komputerowej powstającej mapy, i właśnie te zagadnienia chcemy tu szerzej przedstawić.

## Prace przygotowawcze

Jak już wspomnieliśmy, zadanie postawione przez zleceniodawcę sformułowane było dość ogólnie, pozostawiając wykonawcy olbrzymie pole do własnej inwencji w pracach nad przygotowaniem mapy. Określone były skale, w których mapa miała być opracowana, narzucone narzędzie jej wykonania oraz materiały źródłowe. W Kuwejcie właściwie nie istnieje państwowa służba geodezyjna, a co za tym idzie nie ma określonych standardów i instrukcji redakcyjnych do opracowania map topograficznych. Zadanie obejmowało więc również całość prac przygotowawczych związanych z ustaleniem treści mapy, zaprojektowaniem znaków umownych, przygotowaniem formy edycyjnej mapy itp. Od tych zagadnień prace zostały rozpoczęte. Główny ich ciężar spoczywał na redaktorze naczelnym mapy. W Kuwejcie wprawdzie nie ma instrukcji wykonania mapy topograficznej, ale istnieją mapy wykonane ok. 20 lat temu przez angielską firmę Hunting Surveyors Ltd. Mapy te, używane przez 20 lat, zdążyły opatrzyć się użytkownikom. Nauczyli się oni odczytywać znaki umowne zastosowane na tych mapach i przyzwyczaili się do ich ogólnego wyglądu, kolorystyki itp. W związku z tym nie można było wprowadzać rewolucyjnych zmian w znakach i wyglądzie mapy, bo zmiany takie zapewne nie zostałyby przez zleceniodawcę zaakceptowane. Jednocześnie rozwój Kuwejtu przez ostatnie 20 lat wymagał wprowadzenia nowych znaków i zmiany niektórych, stosowanych przez naszych poprzedników. Zwiększył się też zakres treści mapy, przez to chociażby, że znacznie rozwinął się przemysł kraju. Poprzednia mapa nie

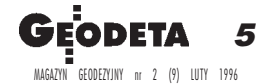

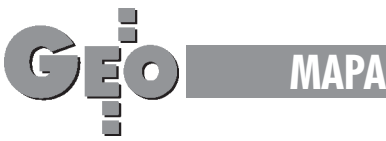

obejmowała również treści morskiej. Konieczne było wiec uzupełnienie znaków o całą tę grupę. Zadanie to wymagało dużego doświadczenia kartograficznego i znakomitej znajomości terenu. Mapa topograficzna powinna przekazywać jak najwięcej informacji o terenie. Począwszy od zilustrowania zjawisk geomorfologicznych, pokrycia terenu roślinnością, sposobu jego użytkowania, na zilustrowaniu działalności człowieka kończąc. Główna trudność polega na tym, że na tym samym obszarze trzeba jednocześnie pokazać w sposób czytelny wszystkie te tematy, a miejsca na mapie wcale nie ma zbyt wiele. Wszelkie znaki umowne powinny być zrozumiałe w sposób intuicyjny, praktycznie bez wczytywania się w legendę mapy. Ta powinna tylko upewniać w razie wątpliwości i precyzować szczegółową klasyfikacjê obiektów przedstawianych na mapie. Ustalenie treści mapy i wykonanie projektu znaków umownych konieczne było przed rozpoczęciem pomiaru, gdyż określało zakres pracy obserwatorów.

#### Zbieranie danych

Mapa ta powstała z różnego rodzaju danych źródłowych, jak zdjęcia lotnicze, istniejące mapy oraz pomiary w terenie.

Obraz rzeźby terenu pochodził głównie ze zdigitalizowanych istniejących map. Jedynie brakujący pas przy południowo-zachodniej granicy Kuwejtu został pomierzony ze zdjęć w skali 1:29 000. Dodatkowo na całym obszarze pomierzono pikiety dla porównania i skontrolowania zdigitalizowanej rzeźby.

Zaś treść morska mapy pochodziła z digitalizacji istniejących map morskich.

Sytuacja była mierzona ze zdjęć lotniczych w skali 1:29 000 wykonanych w 1991 roku. Dla uzupełnienia danych korzystaliśmy także ze zdjęć nowszych, z 1993 roku, wykonanych w skali 1:60 000. W obydwu przypadkach były to diapozytywy czarno-białe. Kilka ważnych obiektów, które powstały już po wykonaniu zdjęć, było domierzonych bezpośrednio w terenie.

Pracownia fotogrametryczna wyposażona była w trzy autografy analityczne BC3 firmy Leica, które pracowały połączone w sieci wraz z serwerem. Współrzędne mierzonych obiektów uzyskiwane były w układzie geodezyjnym. Zakres pracy obserwatorów określała skala mapy wyjściowej, tj. 1:25 000 oraz ustalone dla niej znaki umowne. Mierzone obiekty były rysowane od razu przypisanym im znakiem (np. ulica inną linią niż ścieżka czy linia wysokiego napięcia). Pomiar był wykonywany z przyjęciem pewnej generalizacji, właściwej dla skali wyjściowej, np. ulice – mierzona ich oś; obiekty małe typu komin, zbiornik – pomiar centralnego punktu i wstawienie odpowiedniego znaku punktowego. Rysunek mierzonych obiektów oglądano na ekranie monitora komputera, przy czym program edycji graficznej MAPCE zainstalowany w komputerze autografu umożliwiał m.in. zmniejszanie i powiększanie do dowolnej skali rysunku mierzonych obiektów, co czasami skłaniało  $\phi$  zbyt szczegółowego pomiaru – pozwalała na to jakość i skala zdjęć – a co w rezultacie utrudniało wstępną redakcjê i generalizacjê.

Pomierzone stereogramy były zapisywane w plikach typu atl oprogramowania MAPCE, gdzie jeden plik zawierał w przybli-¿eniu obszar jednego arkusza mapy 1:25 000, czyli ok.15 stereogramów. Do obserwatora należało ustalenie styków z pomierzonymi już arkuszami, które wyświetlało się na ekranie jako zbiory referencyjne.

Tak opracowane pliki były gotowe do transformacji do formatu MicroStation, gdzie pomierzone obiekty ukazywały się pod odpowiednią dla nich symbologią.

#### Przygotowanie technologii mapy numerycznej

Jak już wspomnieliśmy, zleceniodawca pozostawił do naszej dyspozycji pracownię komputerową wyposażoną w sprzęt i oprogramowanie firmy Intergraph. Była to kompletnie wyposażona linia technologiczna do produkcji map. Znajdowały się tam dwie stacje robocze InterViev 2000. Obydwie wyposażone w duże stoły do digitalizacji i dwa 21" monitory. Stacje działały w systemie UNIX. Na każdej zainstalowane było kompletne oprogramowanie graficzne do produkcji map. Były to pakiety: Oprogramowanie sieciowe NFS, MicroStation, MGE SX, Project Manager, Map Finisher, Map Generalizer, I/RAS B i I/RAS C, IPLOT oraz Map Publisher. Stacje połączone były w sieci z serwerem, na którym znajdowała się baza danych ORACLE. Do dyspozycji mieliśmy również dwa kolorowe plotery. Jeden elektrostatyczny, o rozdzielczości 200 dpi, firmy VERSATEC, a drugi IRIS, atramentowy, o rozdzielczości 300 dpi. Obydwa pozwalały na tworzenie rysunków w formacie A0. Zwieńczeniem całej linii technologicznej była naświetlarka laserowa MapSetter 2000 o rozdzielczości 2000 dpi. Urządzenie to służyło do naświetlania diapozytywów wydawniczych. Mogło również być wykorzystane jako skaner.

Zastosowanie takich, a nie innych narzędzi narzucało pewien sposób postępowania. W pierwszej kolejności trzeba było zorganizowaæ projekt MGE (Modular GIS Environment – modularne środowisko systemu informacji geograficznej). Pierwszy krok to podział obiektów przedstawionych na mapie na kategorie. To, jakie obiekty w ogóle na mapie przedstawiać, wynikało z prac przygotowawczych wykonanych przez redaktora naczelnego. Opierając się na klasyfikacji obiektów do mapy numerycznej systemu wojskowej mapy USA zaprojektowaliśmy 23 kategorie: zabudowa, komunikacja, przemysł, roślinność itp. Następnie po zakwalifikowaniu obiektów do odpowiednich kategorii należało przewidzieć dla nich odpowiednie atrybuty graficzne. Atrybuty te, poza zobrazowaniem obiektu na ekranie, służą też do wybierania z plików mapowych odpowiednich elementów. Właściwe ich dobranie znacznie zmniejsza w przyszłości zakres prac nad przygotowaniem plików do druku mapy. Pozwala na łatwą i jednoznaczną selekcję żądanych elementów. Pozornie prosta do zrobienia czynność ma olbrzymie znaczenie w dalszych pracach redakcyjnych. Teoretycznie możliwe jest w każdej chwili przesymbolizowanie pewnych elementów w późniejszym etapie pracy. Odpowiednie pakiety wyposażone są w automatyczne funkcje, które to umożliwiają. Naszym zdaniem nie jest to dobre rozwiązanie. Wykonawca przyzwyczaja się do wyglądu na ekranie elementów mapy i dobrze jest, by ten sam obiekt prezentował się tak samo podczas całego cyklu produkcyjnego. Podobnie mechanizmy wybierające elementy do prezentacji na ploterze, czy później na diapozytywie, powinny być te same na każdym etapie produkcji. Dobór atrybutów graficznych obiektów nie jest więc banalnym przydzieleniem warstwy, koloru czy stylu linii.

Ostatnim etapem przygotowań do pracy było zaprojektowanie biblioteki punktowych znaków umownych oraz uzupełnienie wybranych krojów pisma o konieczne znaki transkrypcji fonetycznej z jêzyka arabskiego na angielski. Z tak przygotowanymi narzędziami mogliśmy przystąpić do właściwego opracowywania mapy.

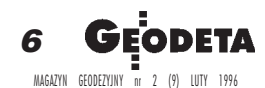

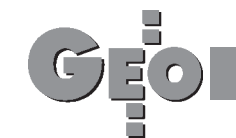

## Tworzenie mapy numerycznej

Po odpowiednim przetłumaczeniu plików źródłowych z formatu oprogramowania MAPCE do formatu MicroStation otrzymywaliśmy już pliki podzielone na kategorie, a elementy przedstawione były z użyciem docelowych atrybutów graficznych. Był to jednak surowy materiał pomiarowy. Zadaniem tego etapu pracy było uporządkowanie danych pod względem graficznym i topologicznym. Obiekty powierzchniowe należało odpowiednio pozamykać. Z elementów liniowych utworzyć logicznie połączone przebiegi, tak by mogły stać się jednolitymi obiektami. Na tym etapie włączaliśmy do treści mapy osnowę geodezyjną w postaci znaków umownych. Osnowa "była obecna" już od etapu aerotriangulacji nadając współrzędne dla całego opracowania. Mapa była opracowywana w odwzorowaniu UTM (Universal Transverse Mercator) w pasach sześciostopniowych, elipsoida odniesienia WGS '84.

Efektem naszych poczynań do tego momentu było powstanie mapy numerycznej ze szczegółowością dla skali 1:25 000. Żaden z elementów graficznych mapy nie był poddany redakcji kartograficznej, w szczególności nie zostało zmienione jego położenie. Pozostało ono takie, jakie wynikało z pomiaru. Wszystkie elementy mapy zostały określone jako odpowiednie obiekty w środowisku MGE. Można więc było do nich sięgać przez opisową bazę danych, a nie tylko przez atrybuty graficzne; czyli np. pytać o drogę jednojezdniową z urządzona nawierzchnia, a nie o czerwoną linię na warstwie, o danym stylu i grubości itd.

Do sporej ilości obiektów dołączone zostały tablice opisowe (praktycznie do wszystkich związanych z działalnością człowieka). Do tablic opisowych wprowadzaliśmy jedynie dane niezbędne do przyjętej klasyfikacji obiektów. Wypełnienie bazy opisowej nie było bowiem przedmiotem tego opracowania.

Mapa w skali 1:25 000 stanowi bazowy zasób komputerowy. Może on być bardzo łatwo aktualizowany bądź uzupełniany. Można np. fragmenty lub całą mapę "uszczegółowić" do większych skal. Czy takie postępowanie byłoby celowe i w jakich skalach należałoby utrzymywać mapę numeryczną, to osobny problem do dyskusji.

### Redakcja kartograficzna

Materiałem wyjściowym do skomponowania treści arkusza były pliki mapowe projektu (typ dgn z MicroStation), to jest pliki związane z kategoriami, na jakie pogrupowano szczegóły (obiekty mapy). Zasięgi pokrycia terenu tymi plikami oczywiście nie pokrywały się dokładnie z zakresami arkuszy, lecz z zakresami stereogramów.

Program MGE Map Finisher pozwala na złożenie, wycięcie do ramki arkusza i wykreowanie jednego pliku wyjściowego z kilkudziesięciu plików źródłowych (maks. do 32). Przy użyciu tego oprogramowania można również komponować zawartość mapy tematycznej przez podanie tabeli tematycznej, według której do treści mapy wybierane są tylko niektóre elementy. W przypadku naszej mapy topograficznej była brana pod uwagę cała treść bez selekcji, a Map Finisher pełnił tu rolę "nożyczek" – wycięcie do zasięgu ramki oraz "kleju" – stworzenie jednego spójnego pliku wektorowego.

Na tym etapie zbierania pełnej treści arkusza można zastosować dwa podejścia: wycinanie dokładnie do ramki albo z "zapasem". Każdy z tych sposobów ma swoje wady i zalety. Sposób "z zapasem" wymaga w późniejszej obróbce treści zastosowania maski przysłaniającej to, co poza ramką, ponadto przy składaniu arkusza w skali mniejszej w późniejszych etapach pracy utrudniałoby to zadanie ze względu na powstałe zakładki treści. Zastosowany przez nas sposób wycinania dokładnie po ramce również miał swoje minusy. Dokładne przedstawienie szczegółowych technicznych rozwiązań wykracza jednak poza ramy tego artykułu.

Utworzony plik wyjściowy podlegał redakcji kartograficznej. Wszystkie jego elementy muszą przekształcić się w znaki umowne według przyjętej legendy mapy drukowanej. Znaki obiektów punktowych jak punkty osnowy geodezyjnej, maszty, studnie itp. już na tym etapie występują w swojej ostatecznej postaci. Obiekty, które będą przedstawione znakami powierzchniowymi, występują w tym pliku jako geometrycznie zamknięte kształty (zasięgi). Natomiast na mapie będą wypełnione barwą, deseniem sygnaturowym lub nieregularnym deseniem rastrowym z zaznaczonym konturem lub bez. Redakcja obiektów powierzchniowych na tym etapie wymaga nałożenia deseni sygnaturowych, skontrolowania, czy kontury nie będą się zlewały z innymi znakami liniowymi, czasem zastąpienia linii ograniczającej zasięg innym, ważniejszym znakiem liniowym (np. kontur żwirowni zastąpiony znakiem skarpy lub wału).

Elementy liniowe pliku przedstawiające takie obiekty, jak linie elektryczne, wały, skarpy, wymagają nałożenia deseni liniowych. Wymieniona powyżej obróbka i przekształcenie pliku w rysunek mogą być częściowo zautomatyzowane przy wykorzystaniu narzędzi MGE, na przykład takich jak system kolejkowania, czyli wybierania elementów do przekształcania. Najbar-

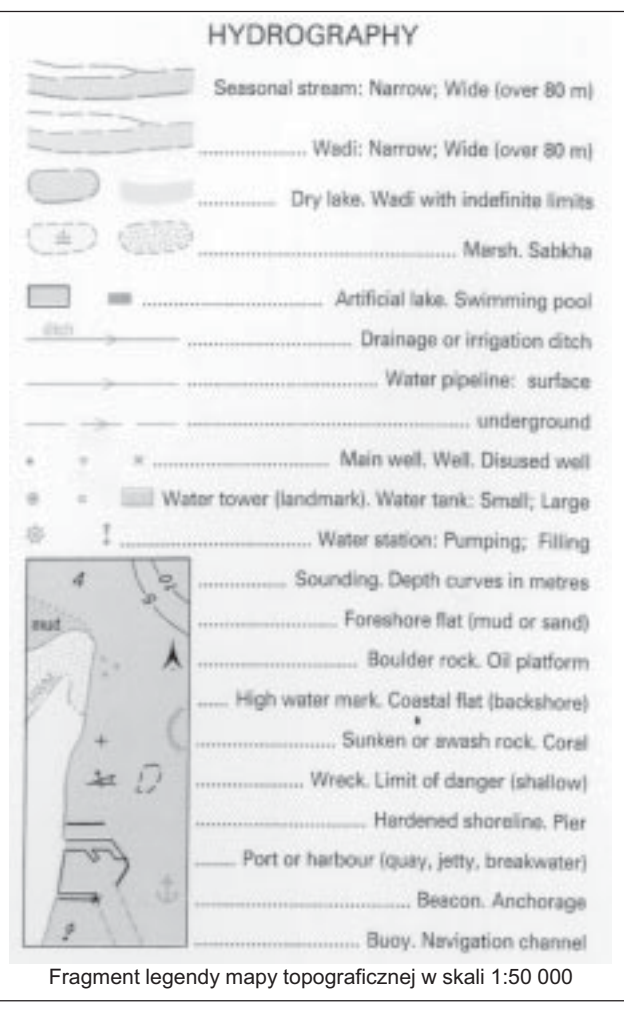

7 MAGAZYN GEODEZYJNY nr 2 (9) LUTY 1996

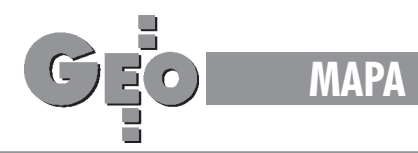

dziej jednak pracochłonne jest zapewnienie czytelności i niezlewania się elementów rysunkowych. Znaki liniowe są zawsze powiększone i szerokość ich w skali jest większa niż w naturze, co powoduje stykanie lub łączenie, np. droga – budynek, droga – skarpa, linia elektryczna – ogrodzenie. W tych przypadkach szczegóły o mniejszym znaczeniu powinny być przesunięte, aby zapewnić minimalne światło 0,2 mm, lub wręcz opuszczone.

Przy dużym zagęszczeniu sytuacji znalezienie i poprawienie wszystkich nieprawidłowości jest bardzo żmudne. Pomocnym narzędziem do wykrywania przypadków nakładania się szczegółów jest jedna z funkcji pakietu Map Generalizer, w której można zadać kryteria na wzajemną minimalną odległość obiektów, aby wyszukać miejsca, gdzie te kryteria nie są spełnione.

Kolejny etap redakcyjny to przygotowanie nazewnictwa i opisów. Ze względu na potrzebę wydania mapy w dwóch wersjach językowych powstały dwie oddzielne nakładki, zawierające tylko napisy – angielska i arabska.

Osobne zadanie to wykreowanie treści pozaramkowej arkusza mapy. Powstały dwa wzorcowe pliki dla obu wersji językowych. Jak wiadomo, na treść pozaramkową składają się elementy stałe jak legenda, podziałki oraz zmienne, zależne od arkusza, jak szkic orientacyjny położenia arkusza, nazwa arkusza, godło itp. Te dwa wzorcowe pliki stanowiły podstawę do odpowiedniej edycji dla poszczególnych arkuszy.

Pełne przygotowanie arkusza do dalszego przetwarzania to złożenie w jeden plik następujących składowych: zredagowanej treści, nakładki nazewniczej, ramki mapy i treści pozaramkowej.

Duże wymagania co do jakości, czytelności i funkcji, jaką ma spełniać mapa topograficzna wydana w dużym nakładzie, sprawiają, że przedstawiony powyżej proces przetworzenia danych jest pracochłonny, czasochłonny i wymaga edycji i poprawek, które nie zawsze dają się zautomatyzować.

W wyniku takiej obróbki pliku danych powstaje rysunek komputerowy, którego nie można nazwać mapą numeryczną.

W celu szybkiego wykorzystania zasobu bazowego danych do celów specjalnych można uzyskać praktycznie od razu bardzo czytelne i niosące wiele informacji wydruki rastrowe z plotera o dużej rozdzielczości. Dzięki pakietowi Map Finisher wykreowanie marginaliów (ramki, siatki kilometrowej, legendy), zdefiniowanie symbologii obiektów (grubości linii, barwy wypełnienia, desenia, znaków punktowych), zdefiniowanie priorytetów, czyli wzajemnego krycia szczegółów jest bardzo szybkie. Oczywiście taki wydruk nie będzie mapą topograficzną, ale czytelną prezentacją zasobu informacji.

#### Proces wydawniczy

W przygotowaniu diapozytywów do druku wykorzystano pakiet MGE Map Publisher stanowiący komputerowy ekwiwalent tradycyjnego laboratorium do procesu wydawniczego map. W porównaniu z klasycznymi metodami możliwości i elastyczność tego oprogramowania są bardzo duże i musimy przyznać, że nie użyliśmy wszystkich jego funkcji. Pakiet ten wyposażony jest w standardowe biblioteki rastrów i deseni rastrowych. Oprogramowanie daje pełne możliwości uzupełniania i edytowania istniejących bibliotek lub kreowania własnych zbiorów. W pełni skorzystaliśmy z tego tworząc na przykład deseń dla wypełnienia obszarów mokrych piasków, które na mapie miały być nieregularnymi kropkami w dwóch barwach: brązowej i niebieskiej. Utworzenie takiego desenia w metodzie klasycznej wymagałoby wmontowania w dwa diapozytywy (brązowy i niebieski) niezależnych deseni kropkowych. Przy takim postępo-

waniu praktycznie niemożliwe jest uniknięcie pokrywania się przypadkowych kropek z dwóch barw. Natomiast przy zastosowaniu technologii numerycznej można przewidzieć dokładnie wzajemne położenie kropek w dwóch barwach, a tym samym uniknąć ich sklejania.

Pragniemy teraz opisać przyjętą technologię przygotowania diapozytywów. Materiał wejściowy stanowił jeden plik ze złożoną całą zawartością arkusza (treścią, ramką, siatką, treścią pozaramkową i nakładką nazewniczą). Głównym zadaniem do wykonania było zaprojektowanie tzw. tabeli specyfikacji, która porządkuje i grupuje wszystkie elementy rysunku (pliku wejściowego). Przynależność do jednej grupy wynika z takich wspólnych cech jak: barwa (a'plat, raster lub deseñ) i priorytet wzglêdem innych elementów występujących równocześnie (krycie). Jedna warstwa to właściwie jeden plik rastrowy binarny w formacie rle. Tworzenie takich plików odbywa się w oprogramowaniu IPLOT. Wybór elementów do jednej grupy następuje przez zdefiniowaną tablicę (feature table). Tablica taka określa atrybuty graficzne elmentu oraz inne jego cechy unikalne, które powalają na jednoznaczną selekcję z pliku wyjściowego. Ponadto w tablicy określony jest wygląd elementu w pliku rastrowym (np. dla linii jest to grubość i styl).

Do pakietu Map Publisher dołączona jest grupa programów do przekształcania plików rastrowych typu rle. Programy te można skutecznie wykorzystać do składania kilku plików w jeden, poszerzania zrastrowanych elementów o określoną ilość pikseli. Dobrym przyk³adem zastosowania jest tworzenie obwódek wokół elementów wycinających tło tej samej barwy (czarny znak geodezyjny na czarnym budynku).

Powstałe pliki rastrowe można sobie wyobrazić jako ułożone na stosie warstwy treści mapy wydzielone tylko ze względu na ich wygląd graficzny. W tablicy specyfikacji określa się kolejność ułożenia warstw na stosie i ich wzajemne oddziaływanie na siebie. Oznacza to, że elementy z określonej warstwy mogą wycinać elementy z warstw niższych do wskazanej głębokości lub tylko się na nie nakładać. Przekształcone warstwy grupowane są praktycznie w dowolną liczbę plików odpowiadających ostatecznym diapozytywom (pliki typu lsr). W tym przypadku było ich sześć, jako że mapa drukowana była w sześciu barwach.

Map Publisher umożliwia również utworzenie z tych samych warstw (plików rle) jednego, spójnego, rastrowego pliku kolorowego. Plik taki można obejrzeć na ekranie lub wydrukować na ploterze. Może on służyć do ostatecznej kontroli przed naświetleniem diapozytywów.

Wspomniane uprzednio pliki lsr przesyłane są do naświetlarki (w naszym przypadku MapSetter 2000). Dodatkowe oprogramowanie sterujące naświetlarką umieszcza wskazane w tablicy specyfikacji rastry i desenie w miejsce określonych obszarów pliku rle. Do uzyskania diapozytywu wystarczy teraz naświetlić film i odpowiednio go wywołać. Filmy w naświetlarce są precyzyjnie mocowane systemem kołków sztywno związanych z bębnem i stanowią układ odniesienia naświetlarki. Dzięki temu diapozytywy są idealnie spasowane względem siebie.

Dodać należy, że opracowane tą metodą diapozytywy są bardzo dobrej jakości. Rastry charakteryzują się dużą rozdzielczością i nawet bardzo duże powierzchnie rastrowe zachowują ściśle zadaną gęstość optyczną.

Cały proces wydawniczy jednego arkusza mapy, od gotowego pliku wejściowego (który odpowiada pierworysowi mapy w metodzie klasycznej) do uzyskania sześciu naświetlonych i wywołanych diapozytywów, zajmuje około siedmiu godzin.

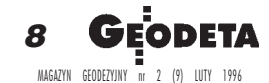

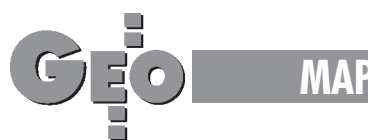

# Generalizacja

To wszytko, co opisaliśmy do tej pory, dotyczyło wydania mapy w jednej skali. Naszym zadaniem było wydanie całego szeregu skalowego mapy, czyli skal: 1:50 000, 1:100 000, 1:250 000.

Generalizacja jest w zasadzie jednym z elementow redakcji kartograficznej. Zdecydowaliśmy się opisać ją osobno z dwóch powodów. Po pierwsze, etapy opisane powyżej stanowią zamknięty proces powstawania mapy. Przejście do kolejnej skali wiąże się ze zgeneralizowaniem treści, ponowną pracą redakcyjną oraz ponownym przygotowaniem diapozytywów. Etapy te przebiegają jednakowo dla map we wszystkich skalach. Po drugie, chcieliśmy ten proces wyróżnić ze względu na narzędzie, którym dysponowaliśmy, czyli pakiet Map Generalizer. O ile nam wiadomo, jest to pierwsze tego typu narzêdzie na rynku oprogramowania do produkcji map. Proces generalizacji

to nie tylko eliminacja pewnych elementow treści mapy. Jest on dość trudny do zdefiniowania. Nie da się ustalić ścisłych kryteriów, na przykład geometrycznych, według których należałoby usuwać lub przekształcać treść mapy. Ten sam fragment mapy dwóch redaktorów może zgeneralizować inaczej, a przy tym obydwaj zrobią to dobrze. Ogólnie rzecz biorac generalizowanie to usuwanie obiektów nieistotnych przy mniejszej skali, zamiana obiektów powierzchniowych w znaki liniowe lub punktowe, scalanie małych elementów powierzchniowych w większe, łączenie znaków punktowych w powierzchnie, generalizowanie kształtu elementów powierzchniowych i liniowych, przeskalowanie graficzne znaków punktowych i opisów i jeszcze wiele innych. Po wykonaniu generalizacji, a praktycznie w jej trakcie, trzeba pamiętać o wspomnianych wcześniej zasadach redakcyjnych, na przykład zachowywania odpowiednich odległości między znakami. Wynika z tego, że utworzenie w pełni automatycznego narzędzia do generalizacji właściwie jest niemożliwe. I rzeczywiście, pakiet Map Generalizer, choć bardzo użyteczny w wielu operacjach, trudno nazwać automatycznym. Zresztą cały proces redakcji mapy za pomocą komputera bynajmniej nie polega na tym, że komputer sam redaguje mapê. Jest to tylko narzêdzie, przydatne w niektórych operacjach bardziej, a w innych mniej. Niemożliwe jest na przykład prawidłowe opracowanie mapy bez oceny etapów prac na papierowym wydruku. Jedynie na papierze można ocenić wygląd całego arkusza w docelowej skali.

Taki też przyjęliśmy tryb postępowania w trakcie naszej pracy. Od rozpoczęcia pracy nad arkuszem do otrzymania ostatecznej wersji wykonywane były 3 lub 4 wydruki robocze, na których zaznaczone były niezbędne korekty wprowadzane następnie do zbiorów graficznych w komputerze.

Przy przejściu do kolejnych skal jako wyjściowe uży-

wane były zbiory ze skali bezpośrednio większej. Generalizowanie przy zmniejszaniu skali mapy więcej niż 2 do 2,5 razy jest zadaniem bardzo trudnym, a są kartografowie, którzy twierdzą, że wręcz niemożliwym. Jak już wspomnieliśmy, bardzo przydatnym narzêdziem zarówno w procesie generalizacji, jak i redakcji jest pakiet Map Generalizer. Posiada on funkcje pozwalajace na przyspieszenie lub automatyzację niektórych czynności. Chcielibyśmy przykładowo przedstawić kilka z nich. Oto one:

- eliminacja lub zamiana na znaki punktowe obiektów powierzchniowych mniejszych od zadanej wielkości,
- przeskalowywanie napisów i znaków punktowych,

■ łączenie grup znaków punktowych w znak powierzchniowy zależnie od zadanych prametrów,

■ upraszczanie i wyg³adzanie przebiegu linii i granic obszarów, ■ eliminowanie zbędnych wierzchołków z elementów liniowych i granic obszarów (zmniejsza to objętość plików),

■ zamiana elementów powierzchniowych o wydłużonym kształcie na elementy liniowe, całkowicie lub tylko fragmentów węższych od podanej wielkości.

Większość przytoczonych tu funkcji działa według kilku algorytmów (do wyboru przez użytkownika). Najtrudniejsza rzecz to dobór odpowiedniego algorytmu i parametrów, według których nastąpi generalizacja. Praktyka pokazała, że każdy fragment mapy trzeba traktować indywidualnie. Nie da się dobrać

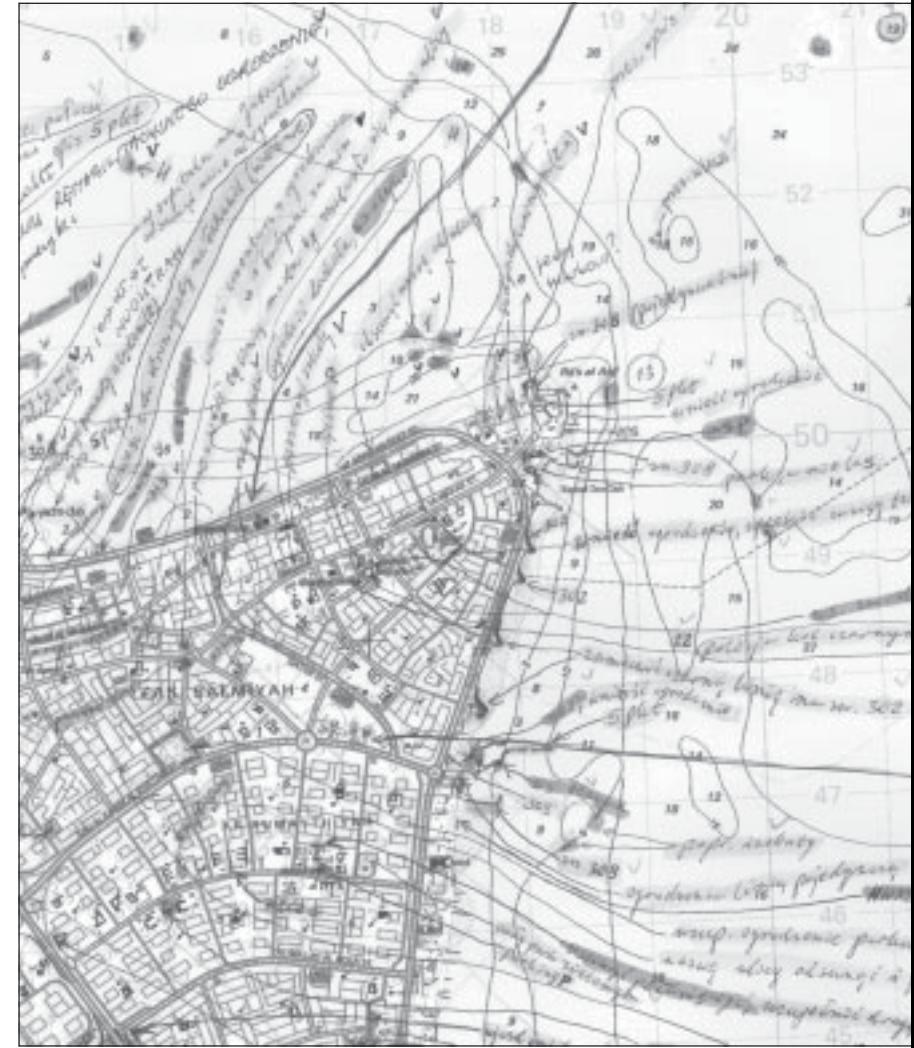

Fragment mapy w skali 1:50 000 z naniesiona korekta

jednakowych parametrów dla całego arkusza, uruchomić program i czekać z założonymi rękami na rezultat. Na pewno nie będzie on zadowalający.

Na sposób przedstawienia treści mapy topograficznej wpływa w ogromnym stopniu wiedza i doświadczenie redaktora, a sprawne narzędzie, jakim dysponuje, podnosi jej jakość i przyspiesza cały proces produkcji.

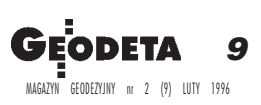